# **VPD-14x Series**

Thanks for buying VPD-14x series device.

#### **1. What's in your package?**  VPD-142/VPD-143 or VPD-142N/ VPD-143N

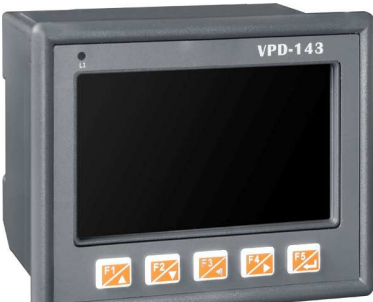

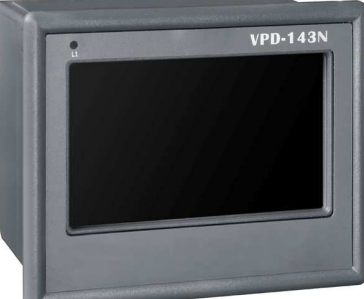

Release note 2.4mm screw driver Panel mounting kit

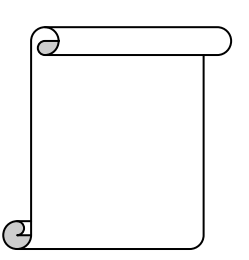

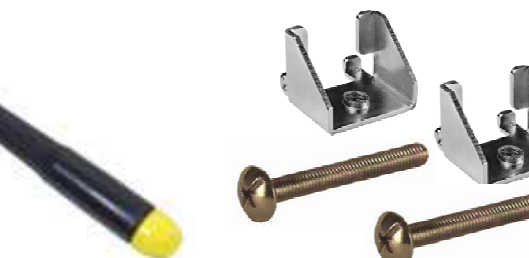

# **2. Pin Assignments**

On the bottom of the VPD-142/VPD-142N/VPD-143/VPD-143N:

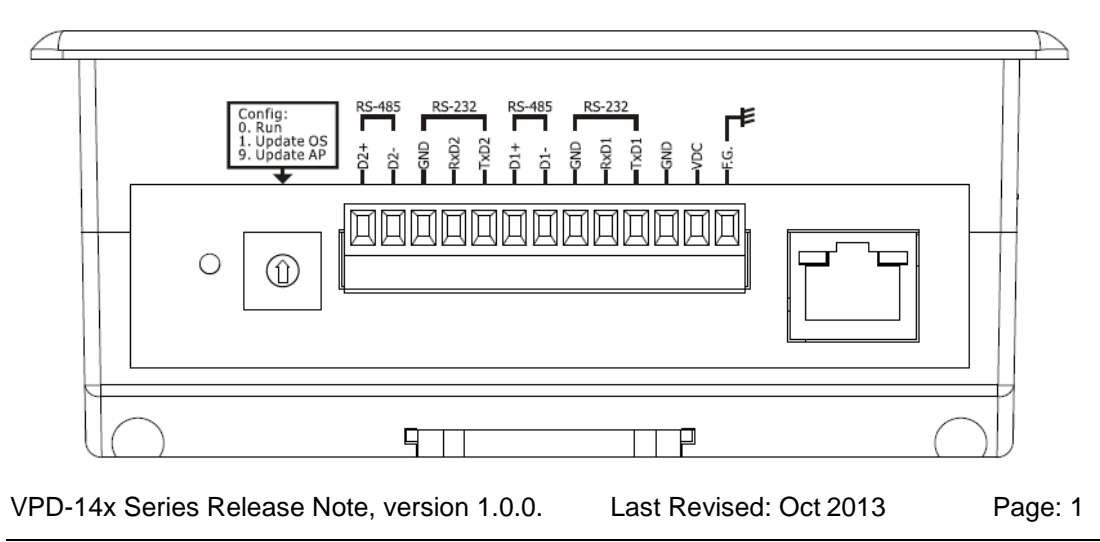

The pin assignments:

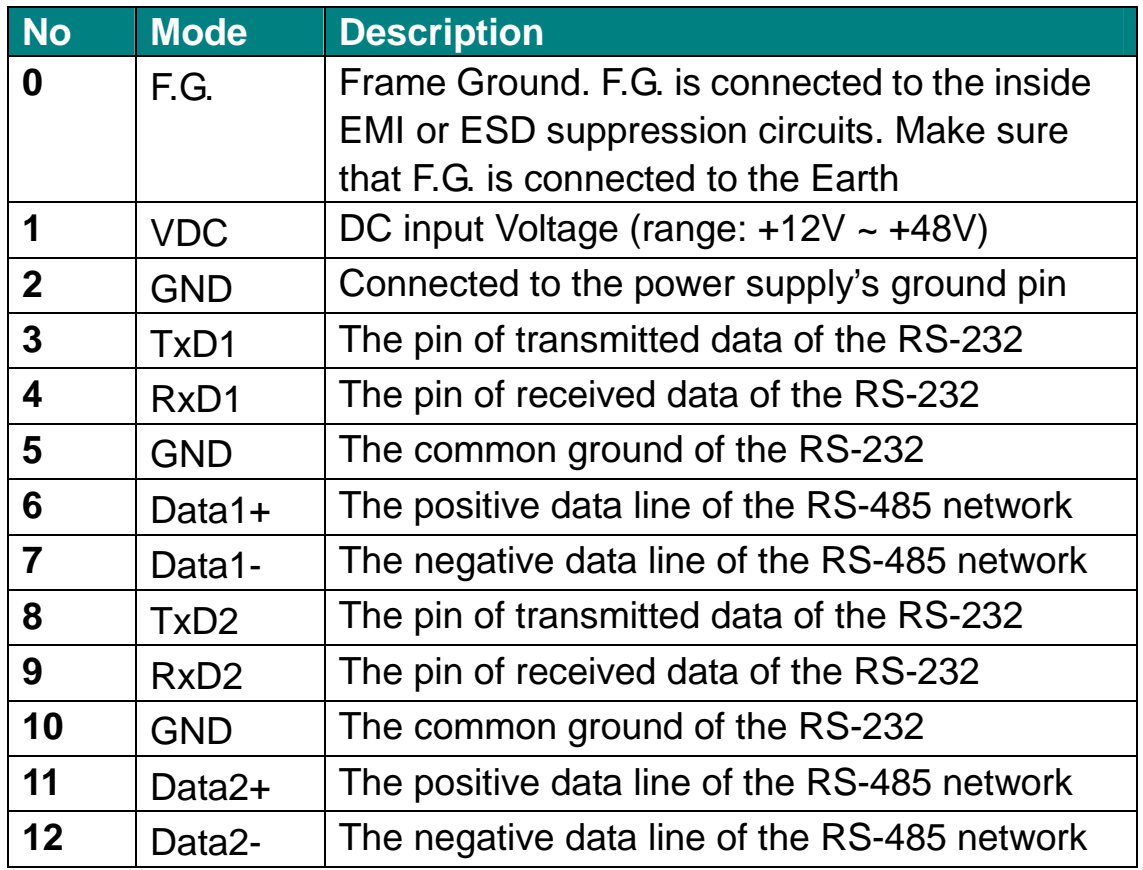

#### The definition of the rotary switch:

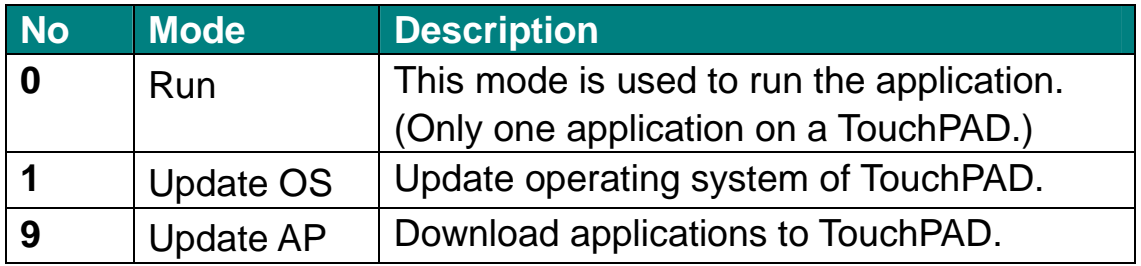

### **3. Appearance**

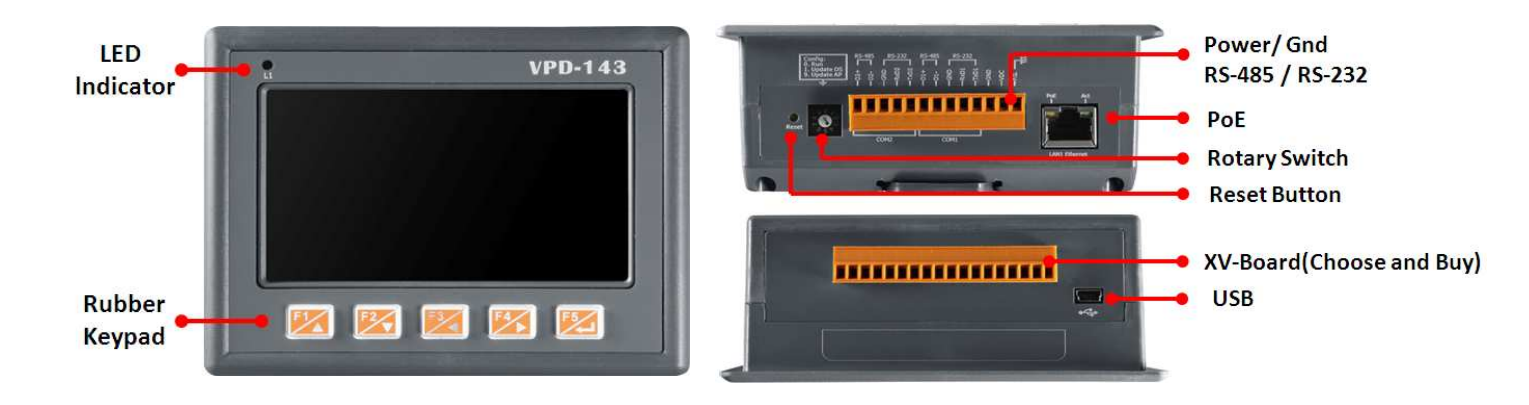

# **4. First Use of VPD-130/VPD-130N**

- 1. Connect wires as the figure and set the rotary switch to zero.
- VDC (+10~+30 VDC) **Rotary Switch** Ground **RE** PoE
- 2. Turn on the power supply to the VPD-14x. The default program will run on it. (Demo room)

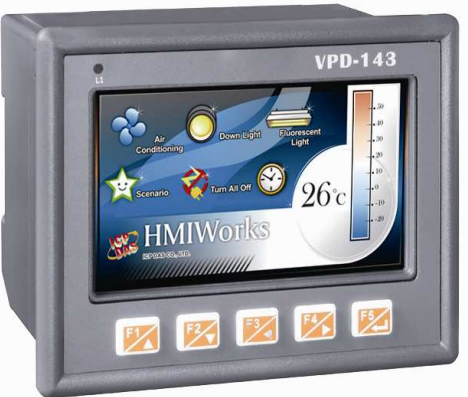

3. Try to touch on the icons on the bottom-right corner of the screen of the VPD-14x series and you can find that VPD-14x switches to the setting pages.

# **5.Hardware Installation**

To create your first project of the VPD-14x series, install the free development tool, HMIWorks and then refer to

<<TouchPAD\_getting\_started.pdf>>, which can be found on the FTP:

ftp://ftp.icpdas.com/pub/cd/touchpad/document/english/getting\_st arted

## **6.Hardware Installation**

The DIN-rail mounting of VPD-14x series

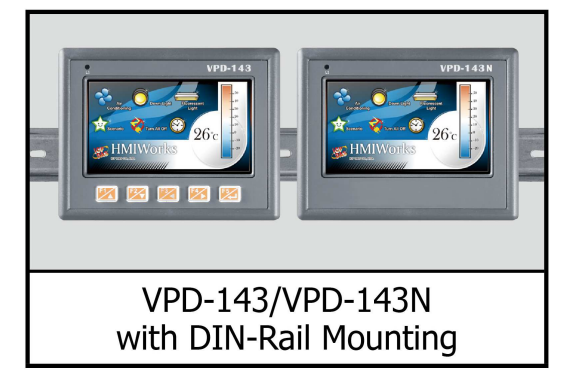

The panel mounting of VPD-14x series

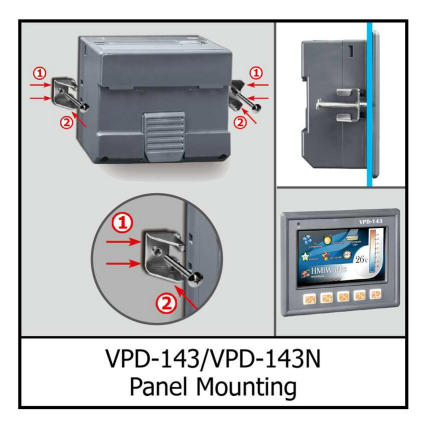

# **7.Additional Links**

- □ TouchPAD product page: http://www.icpdas.com/root/product/solutions/hmi\_touch\_monitor/touch pad/touchpad\_selection.html
- ⊠ Documents, such as the user manuals, the API references, etc.: ftp://ftp.icpdas.com/pub/cd/touchpad/document/english/
- Free development software, HMIWorks v2.06.00 or above: ftp://ftp.icpdas.com/pub/cd/touchpad/setup/
- ⊠ If you have any problem, feel free to contact us.  $\boxtimes$  E-mail: service@icpdas.com

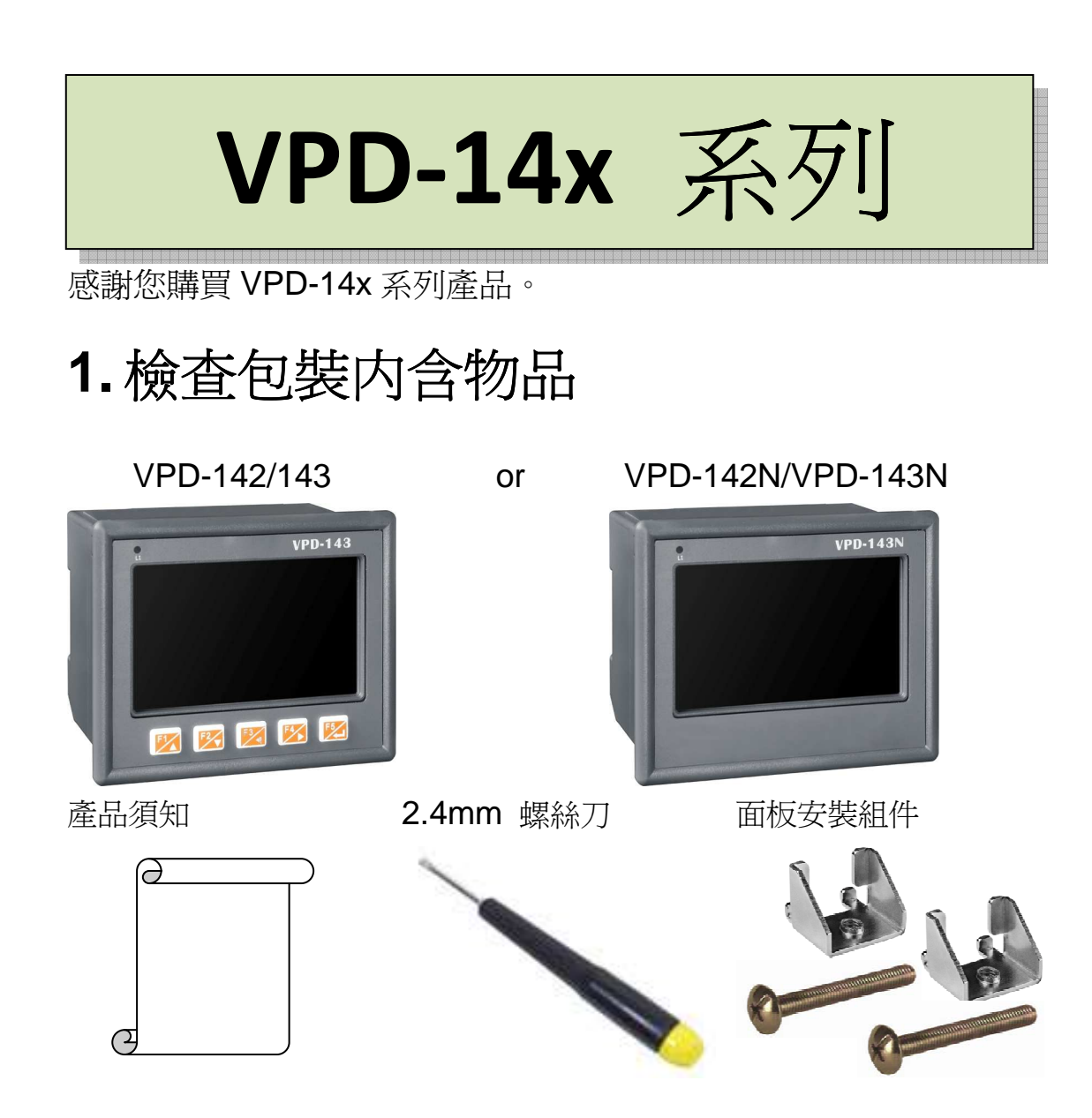

**2.** 接腳定義

在 VPD-142/VPD-142N/VPD-143/VPD-143N 的下方,如下圖樣:

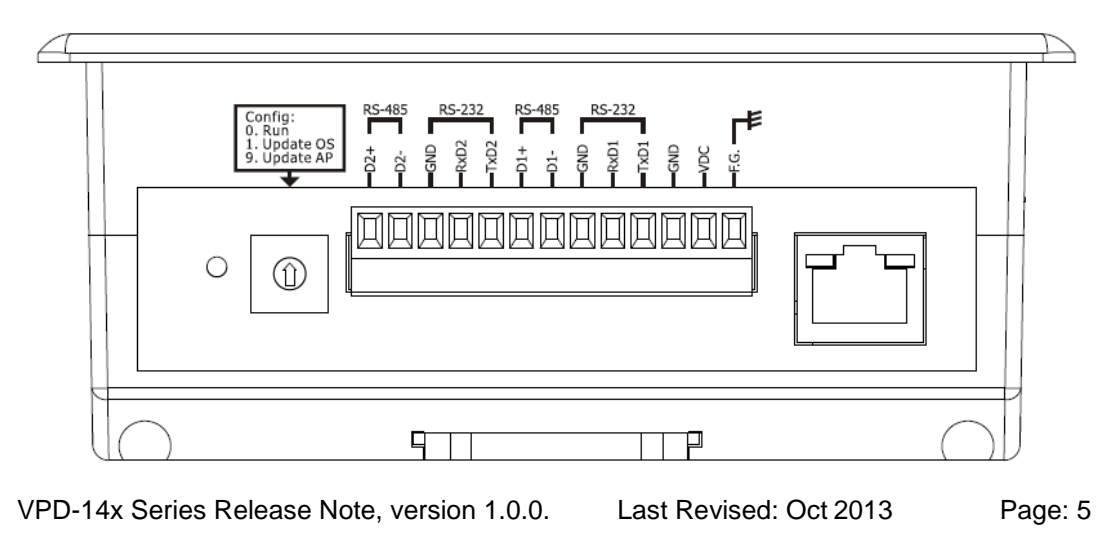

接腳定義:

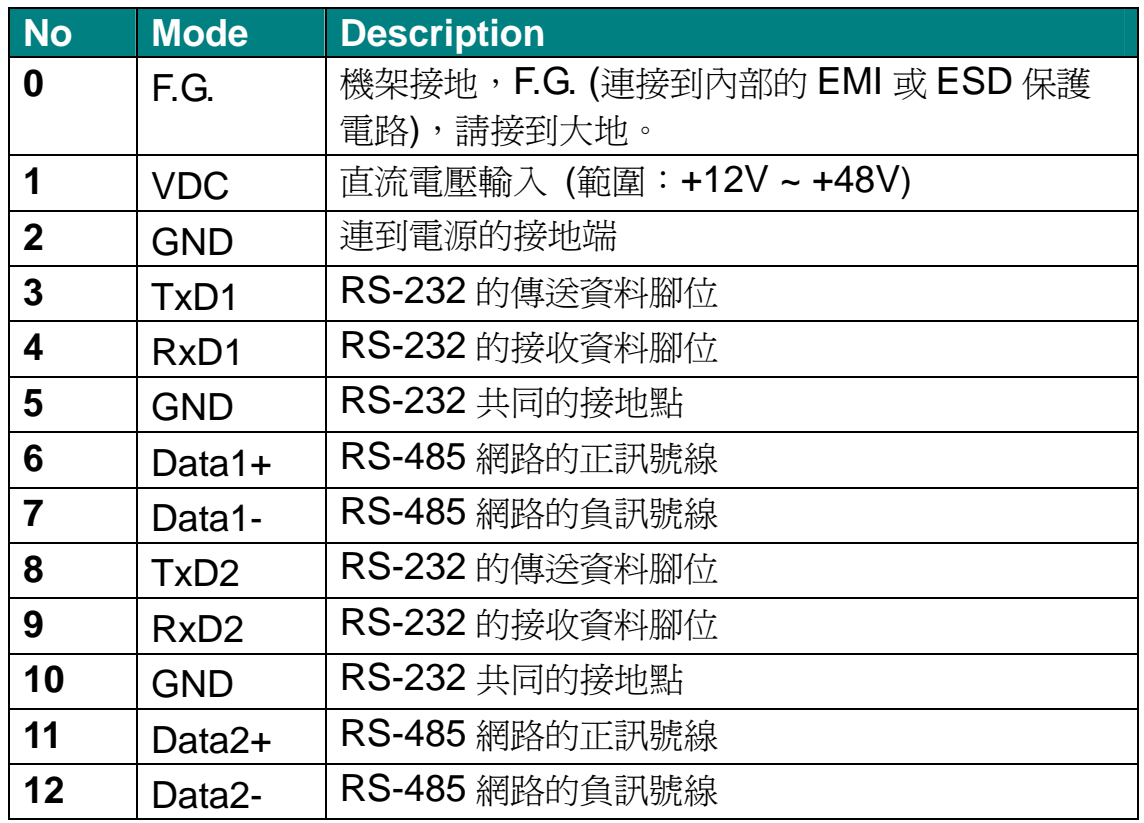

#### 旋轉開關(rotary switch)的定義:

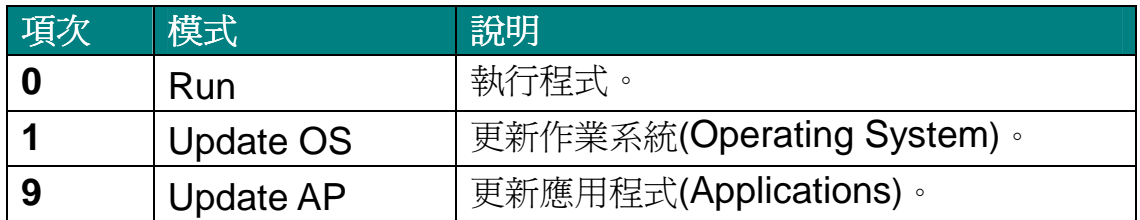

# **3.** 外觀

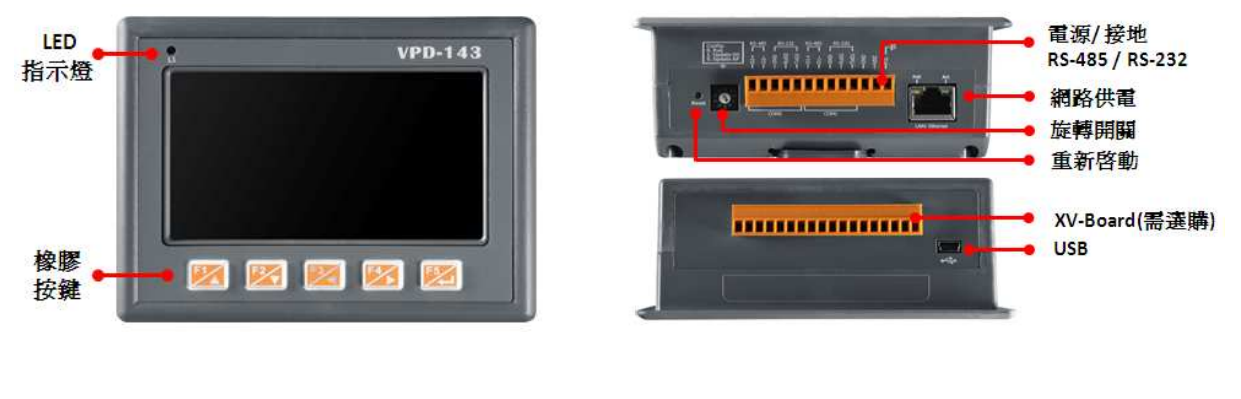

### **4.** 第一次使用 **VPD-14x** 系列

1. 將電源和接地線連接完成並將 旋轉開關(rotary switch)轉至 零。

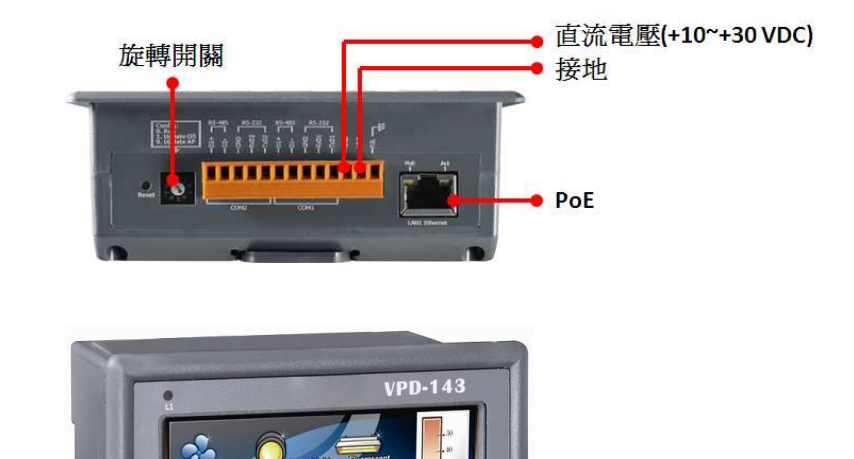

 $96.$ 

**IMIWork** 

2. 打開供電給 VPD-14x 系列的 電源,出貨預附的程式如圖所 示。(Demo room)

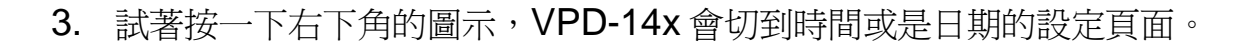

#### **5.** 建立第一個軟體專案

在建立 VPD-14x 系列的第一個專案之前,請先安裝免費的開發軟體 HMIWorks。然後參考<<TouchPAD\_getting\_started.pdf>>這份文 件,一步一步地完成。該份文件可以在下列 FTP 上找到: ftp://ftp.icpdas.com/pub/cd/touchpad/document/chinese/getting\_s tarted

## **6.**硬體安裝

VPD-14x 系列的導軌安裝

#### (DIN-rail mounting)

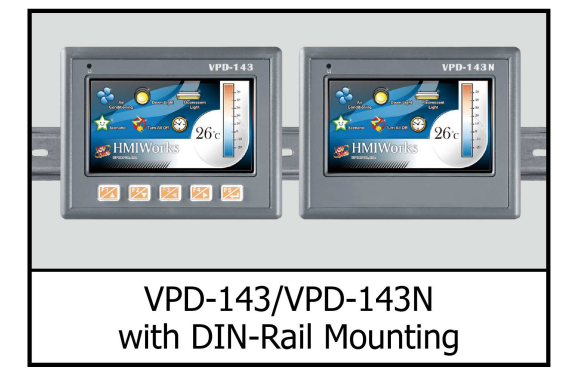

VPD-14x 系列的面板安裝

(Panel mounting)

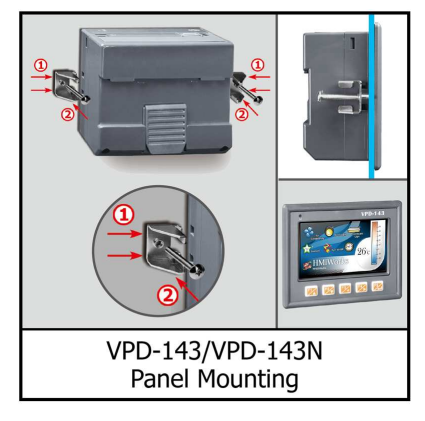

**7.**下面的連結有更多的資訊

- Ø TouchPAD 系列產品的網址: http://www.icpdas.com/root/product/solutions/hmi\_touch\_monitor/touch pad/touchpad\_selection.html
- Ø 文件,如使用手冊、API 函數手冊等。 ftp://ftp.icpdas.com/pub/cd/touchpad/document/chinese/
- Ø 免費的開發軟體,HMIWorks (版本 2.05.03 或以上版本): ftp://ftp.icpdas.com/pub/cd/touchpad/setup/
- 如果您有什麼問題,歡迎來信連繫。 **⊠雷子郵件: service@icpdas.com**